# PIX 6.x:使用NAT在靜態定址IOS路由器與動態定 址PIX防火牆之間的動態IPsec配置示例

### 目錄

[簡介](#page-0-0) [必要條件](#page-0-1) [需求](#page-0-2) [採用元件](#page-1-0) [慣例](#page-1-1) [設定](#page-1-2) [網路圖表](#page-1-3) [組態](#page-1-4) [驗證](#page-5-0) [疑難排解](#page-5-1) [疑難排解指令](#page-5-2) [相關資訊](#page-5-3)

## <span id="page-0-0"></span>簡介

本文檔提供了一個示例配置,說明如何使IOS®路由器接受來自PIX防火牆的動態IPsec連線。如果私 有網路10.0.0.x訪問網際網路,遠端路由器將執行網路地址轉換(NAT)。從10.0.0.x到PIX後方的專用 網路10.1.0.x的流量不屬於NAT過程。PIX防火牆可以啟動到路由器的連線,但路由器無法啟動到 PIX的連線。

此配置使用Cisco IOS路由器來建立動態IPsec LAN到LAN(L2L)隧道,該隧道帶有在其公共介面(外 部介面)上接收動態IP地址的PIX防火牆。 動態主機設定通訊協定(DHCP)提供了一種機制,以便從 網際網路服務供應商(ISP)動態分配IP位址。 這樣,當主機不再需要時,就可以重新使用IP地址。

請參閱[PIX 6.x:靜態定址PIX防火牆和使用NAT的動態定址IOS路由器之間的動態IPsec配置示例以](//www.cisco.com/en/US/tech/tk583/tk372/technologies_configuration_example09186a0080094a87.shtml)瞭 解有關PIX接受來自路由器的動態IPsec連線的方案的詳細資訊。

請參閱[PIX/ASA 7.x及更高版本:使用NAT在靜態定址PIX和動態定址IOS路由器之間的動態IPsec配](//www.cisco.com/en/US/products/hw/vpndevc/ps2030/products_configuration_example09186a00807ea936.shtml) [置示例](//www.cisco.com/en/US/products/hw/vpndevc/ps2030/products_configuration_example09186a00807ea936.shtml),以使PIX/ASA安全裝置能夠接受來自IOS路由器的動態IPsec連線。

請參閱[PIX/ASA 7.x及更高版本:使用NAT在靜態定址IOS路由器和動態定址PIX之間的動態IPsec配](//www.cisco.com/en/US/products/hw/vpndevc/ps2030/products_configuration_example09186a00807fbdc8.shtml) [置示例](//www.cisco.com/en/US/products/hw/vpndevc/ps2030/products_configuration_example09186a00807fbdc8.shtml),以瞭解有關PIX/ASA安全裝置運行軟體版本7.x及更高版本的相同方案的詳細資訊。

# <span id="page-0-1"></span>必要條件

### <span id="page-0-2"></span>需求

本文件沒有特定需求。

### <span id="page-1-0"></span>採用元件

本文中的資訊係根據以下軟體和硬體版本:

- Cisco IOS<sup>®</sup>軟體版本12.4
- Cisco PIX防火牆軟體版本6.3.4
- Cisco安全PIX防火牆515E
- 思科2811路由器

本文中的資訊是根據特定實驗室環境內的裝置所建立。文中使用到的所有裝置皆從已清除(預設 )的組態來啟動。如果您的網路正在作用,請確保您已瞭解任何指令可能造成的影響。

#### <span id="page-1-1"></span>慣例

如需文件慣例的詳細資訊,請參閱[思科技術提示慣例。](//www.cisco.com/en/US/tech/tk801/tk36/technologies_tech_note09186a0080121ac5.shtml)

### <span id="page-1-2"></span>設定

本節提供用於設定本文件中所述功能的資訊。

註:使用[Command Lookup Tool\(](//tools.cisco.com/Support/CLILookup/cltSearchAction.do)僅限[註冊客](//tools.cisco.com/RPF/register/register.do)戶)查詢有關本文檔中使用的命令的更多資訊。

#### <span id="page-1-3"></span>網路圖表

本檔案會使用以下網路設定:

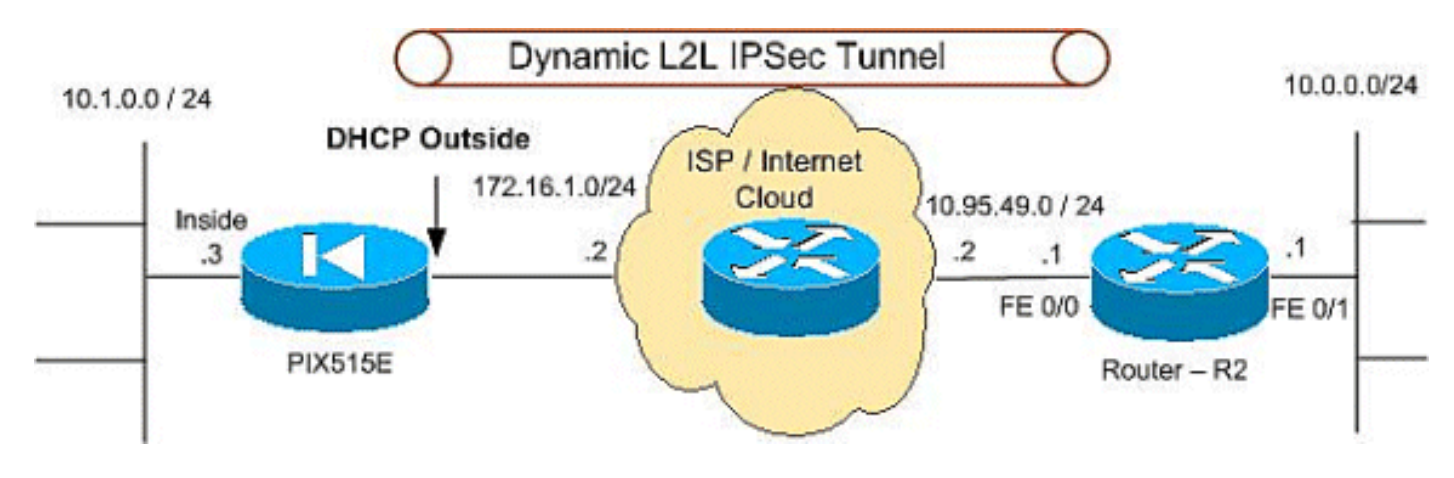

#### <span id="page-1-4"></span>組態

本檔案會使用以下設定:

- PIX 515E
- R2(思科2811路由器)

#### PIX 515E

```
PIX Version 6.3(4)
interface ethernet0 100full
interface ethernet1 100full
interface ethernet2 shut
```
nameif ethernet0 outside security0 nameif ethernet1 inside security100 nameif ethernet2 intf2 security4 enable password 8Ry2YjIyt7RRXU24 encrypted passwd 2KFQnbNIdI.2KYOU encrypted hostname PIX515E fixup protocol dns maximum-length 512 fixup protocol ftp 21 fixup protocol h323 h225 1720 fixup protocol h323 ras 1718-1719 fixup protocol http 80 fixup protocol rsh 514 fixup protocol rtsp 554 fixup protocol sip 5060 fixup protocol sip udp 5060 fixup protocol skinny 2000 fixup protocol smtp 25 fixup protocol sqlnet 1521 fixup protocol tftp 69 names *!--- The access control list (ACL) to avoid NAT on the IPsec packets.* **access-list NO-NAT permit ip 10.1.0.0 255.255.255.0 10.0.0.0 255.255.255.0** *!--- The ACL to apply on crypto map. !--- Include the private-network-to-private-network traffic !--- in the encryption process.* **access-list 101 permit ip 10.1.0.0 255.255.255.0 10.0.0.0 255.255.255.0** pager lines 24 logging on mtu outside 1500 mtu inside 1500 mtu intf2 1500 *!--- ISP will providthe the Outside IP address.* **ip address outside dhcp ip address inside 10.1.0.3 255.255.255.0** ip audit info action alarm ip audit attack action alarm no failover failover timeout 0:00:00 failover poll 15 no failover ip address outside no failover ip address inside no failover ip address intf2 pdm history enable arp timeout 14400 **global (outside) 1 interface nat (inside) 0 access-list NO-NAT nat (inside) 1 0.0.0.0 0.0.0.0 0 0 route outside 10.0.0.0 255.255.255.0 172.16.1.5 1** timeout xlate 3:00:00 timeout conn 1:00:00 half-closed 0:10:00 udp 0:02:00 rpc 0:10:00 h225 1:00:00 timeout h323 0:05:00 mgcp 0:05:00 sip 0:30:00 sip\_media 0:02:00 timeout uauth 0:05:00 absolute aaa-server TACACS+ protocol tacacs+ aaa-server TACACS+ max-failed-attempts 3 aaa-server TACACS+ deadtime 10 aaa-server RADIUS protocol radius aaa-server RADIUS max-failed-attempts 3 aaa-server RADIUS deadtime 10 aaa-server LOCAL protocol local

```
no snmp-server location
no snmp-server contact
snmp-server community public
no snmp-server enable traps
floodguard enable
sysopt connection permit-ipsec
!--- IPsec configuration, Phase 2. crypto ipsec
transform-set DYN-TS esp-des esp-md5-hmac
crypto map IPSEC 10 ipsec-isakmp
crypto map IPSEC 10 match address 101
crypto map IPSEC 10 set peer 10.95.49.1
crypto map IPSEC 10 set transform-set DYN-TS
crypto map IPSEC interface outside
!--- Internet Security Association and Key Management
Protocol (ISAKMP) !--- policy, Phase 1. !--- Note: In
real show run output, the pre-shared key appears as
*******.
isakmp enable outside
isakmp key cisco123 address 10.95.49.1 netmask
255.255.255.255
isakmp policy 10 authentication pre-share
isakmp policy 10 encryption des
isakmp policy 10 hash md5
isakmp policy 10 group 1
isakmp policy 10 lifetime 86400
telnet timeout 5
ssh timeout 5
console timeout 0
terminal width 80
Cryptochecksum:f0294298e214a947fc2e03f173e4a405
: end
R2(思科2811路由器)
R2#show running-configuration
Building configuration...
Current configuration : 1916 bytes
!
version 12.4
service timestamps debug datetime msec
service timestamps log datetime msec
service password-encryption
!
hostname r1800
!
boot-start-marker
boot-end-marker
!
!
no aaa new-model
!
resource policy
!
mmi polling-interval 60
no mmi auto-configure
no mmi pvc
mmi snmp-timeout 180
ip subnet-zero
ip cef
```

```
!
!
no ip dhcp use vrf connected
!
!
no ip ips deny-action ips-interface
!
no ftp-server write-enable
!
!
!--- ISAKMP policy, Phase 1. crypto isakmp policy 10
hash md5
authentication pre-share
crypto isakmp key 6 cisco123 address 0.0.0.0 0.0.0.0
!
!
!--- IPsec policy, Phase 2. crypto ipsec transform-set
DYN-TS esp-des esp-md5-hmac
!
crypto dynamic-map DYN 10
set transform-set DYN-TS
match address 101
!
!
crypto map IPSEC 10 ipsec-isakmp dynamic DYN
!
!
!
interface FastEthernet0/0
ip address 10.95.49.1 255.255.255.0
ip nat outside
ip virtual-reassembly
load-interval 30
duplex auto
speed auto
crypto map IPSEC
!
interface FastEthernet0/1
ip address 10.0.0.1 255.255.255.0
ip nat inside
ip virtual-reassembly
duplex auto
speed auto
!
ip classless
ip route 10.1.0.0 255.255.255.0 10.95.49.2
!
ip http server
no ip http secure-server
!--- Except the private network from the NAT process. ip
nat inside source list 102 interface FastEthernet0/0
overload
!
!--- Include the private-network-to-private-network !---
traffic in the encryption process. access-list 101
permit ip 10.0.0.0 0.0.0.255 10.1.0.0 0.0.0.255
!--- Except the private network from the NAT process.
access-list 102 deny ip 10.0.0.0 0.0.0.255 10.1.0.0
0.0.0.255
access-list 102 permit ip 10.0.0.0 0.0.0.255 any
!
!
control-plane
```
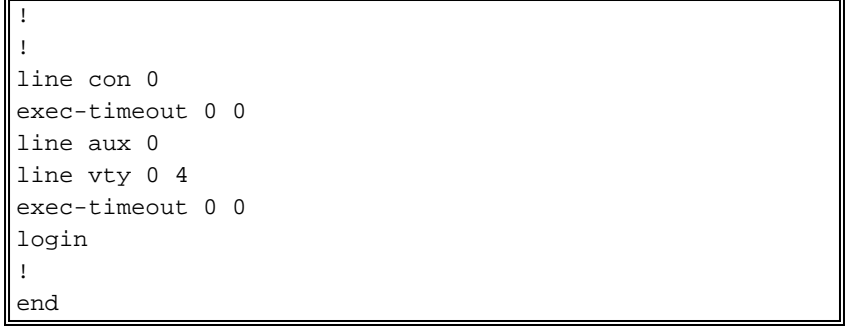

<span id="page-5-0"></span>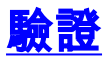

使用本節內容,確認您的組態是否正常運作。

[輸出直譯器工具](https://www.cisco.com/cgi-bin/Support/OutputInterpreter/home.pl)(僅供[已註冊客](//tools.cisco.com/RPF/register/register.do)戶使用)(OIT)支援某些show命令。使用OIT檢視show命令輸出的分析  $\circ$ 

- show crypto isakmp sa 顯示對等體上的所有當前IKE安全關聯(SA)。
- show crypto ipsec sa 顯示當前(IPsec)SA使用的設定。
- show crypto engine connections active 顯示當前連線以及有關加密和解密資料包的資訊(僅 限路由器)。

您必須清除兩個對等體上的SA。

在配置模式下執行這些PIX命令。

• clear crypto isakmp sa — 清除第1階段SA。

• clear crypto ipsec sa — 清除第2階段SA。

在啟用模式下執行這些路由器命令。

- clear crypto isakmp 清除第1階段SA。
- clear crypto sa 清除第2階段SA。

### <span id="page-5-1"></span>疑難排解

使用本節內容,對組態進行疑難排解。

#### <span id="page-5-2"></span>疑難排解指令

[輸出直譯器工具](https://www.cisco.com/cgi-bin/Support/OutputInterpreter/home.pl)(僅供[已註冊客](//tools.cisco.com/RPF/register/register.do)戶使用)(OIT)支援某些show命令。使用OIT檢視show命令輸出的分析 。

附註:使用 debug 指令之前,請先參[閱有關 Debug 指令的重要資訊](//www.cisco.com/en/US/tech/tk801/tk379/technologies_tech_note09186a008017874c.shtml)。

- show crypto isakmp sa 檢視對等體上的所有當前IKE SA。
- show crypto ipsec sa 顯示當前(IPsec)SA使用的設定。
- show crypto engine connections active 顯示當前連線以及有關加密和解密資料包的資訊(僅 限路由器)。

<span id="page-5-3"></span>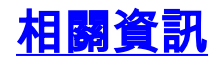

- [最常見的L2L和遠端訪問IPSec VPN故障排除解決方案](//www.cisco.com/en/US/products/ps6120/products_tech_note09186a00807e0aca.shtml?referring_site=bodynav)
- [Cisco PIX防火牆軟體](//www.cisco.com/en/US/products/sw/secursw/ps2120/tsd_products_support_series_home.html?referring_site=bodynav)
- [Cisco Secure PIX防火牆命令參考](//www.cisco.com/en/US/products/hw/vpndevc/ps2030/products_tech_note09186a0080094885.shtml?referring_site=bodynav)
- [要求建議 \(RFC\)](http://www.ietf.org/rfc.html?referring_site=bodynav)
- [IPSec 協商/IKE 通訊協定](//www.cisco.com/en/US/tech/tk583/tk372/tsd_technology_support_protocol_home.html?referring_site=bodynav)